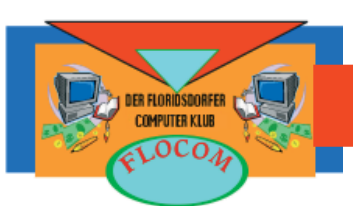

Immer mehr sind bereits auf Microsoft Office 2007 umgestiegen. Auf den ersten Blick hat es eine sehr ansprechende Benutzeroberfläche, aber schon nach kurzer Zeit ist man versucht wieder zum Office 2003 zurückzukehren. – Denn kein Befehl ist mehr dort wo er einmal war und die Suche danach erinnert stark an das österliche Eiersuchen.

Es erfordert schon einen starken Willen hier durchzuhalten um nicht aufzugeben. Eine hervorragende Hilfe ist allerdings das interaktive Benutzerhandbuch in der Hilfefunktion von Office. Es erleichtert den Umstieg ganz enorm.

## INTERAKTIVES REFERENZHANDBUCH

Dazu klickt man rechts in der Multifunktionsleiste auf das Hilfe-Icon und öffnet damit die Word-Hilfe Funktion.

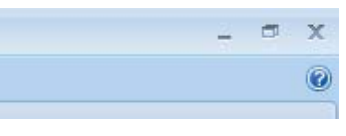

In der Suche "Interaktives Referenzhandbuch" eingeben und auf die Lupe klicken. Gleich das erste Ergebnis ist das richtige.

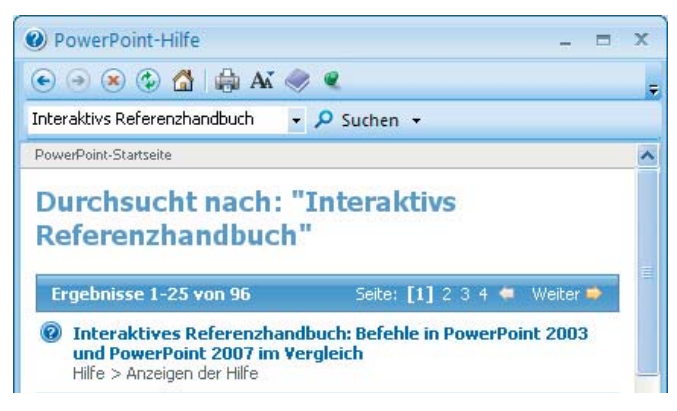

## Auf "Handbuch starten" klicken

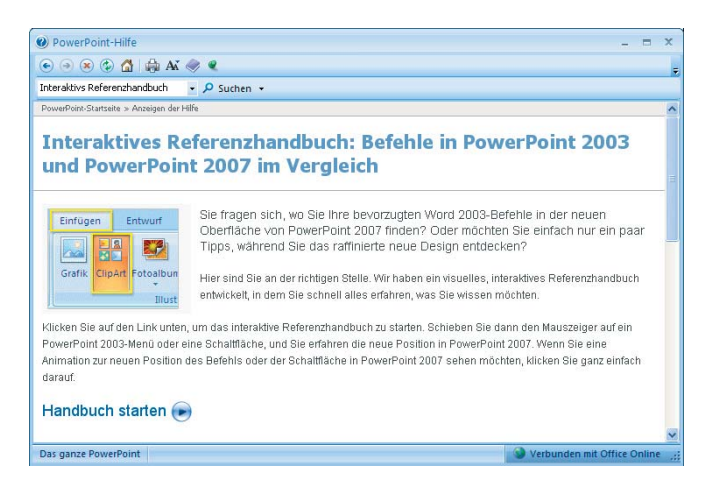

Wir öffnen in unserem Beispiel das interaktive Benutzerhandbuch "Befehlsreferenz für den Umstieg von Word 2003 auf Word 2007".

Das Handbuch erfordert Adobe Flash Player 7.0 oder höher.

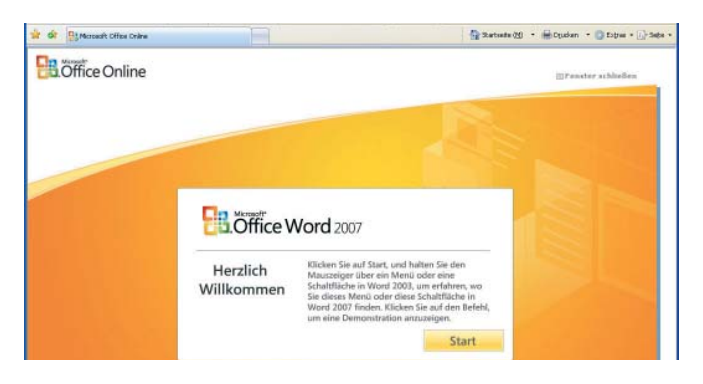

Nach dem Start des Handbuches erscheint die Benutzeroberfläche von Word 2003. Hier geht man mit dem Mauszeiger – wie man es auch im Programm machen würde – auf den Befehl den man im Word 2007 nicht finden kann. Sofort erscheint ein Infofenster mit einer detaillierten Beschreibung.

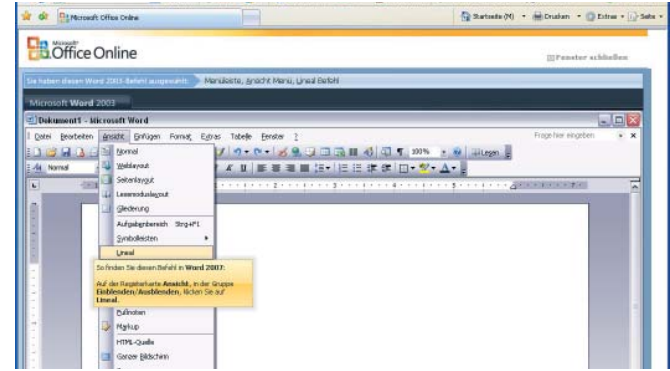

Mit einem Mausklick auf den gesuchten Befehl wechselt das Fenster automatisch in die Benutzeroberfläche von Word 2007 und zwar genau zu dem in Word 2003 gesuchten Befehl.

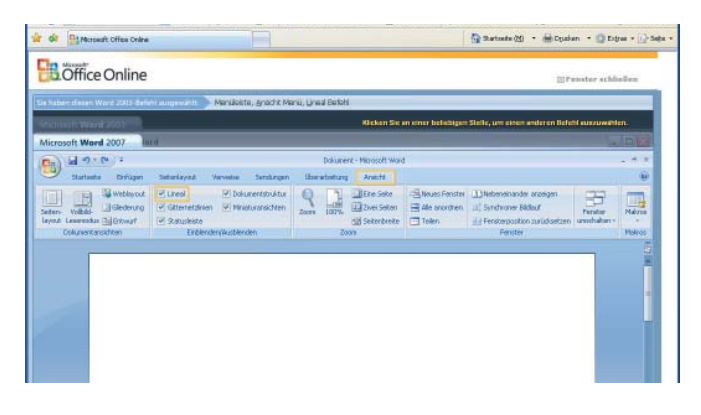

Eine absolut brauchbare und hilfreiche Funktion, die den Umstieg erleichtert und die Geduld der Anwender nicht zu stark auf die Probe stellt.